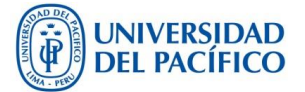

## **PROGRAMA DE REPRESENTANTES DE AULA**

## **Mecanismos para la Elección de REA**

1) Ingresar al Campus Virtual (Campus docentes) luego hacer click al icono *Inscripción REA* 

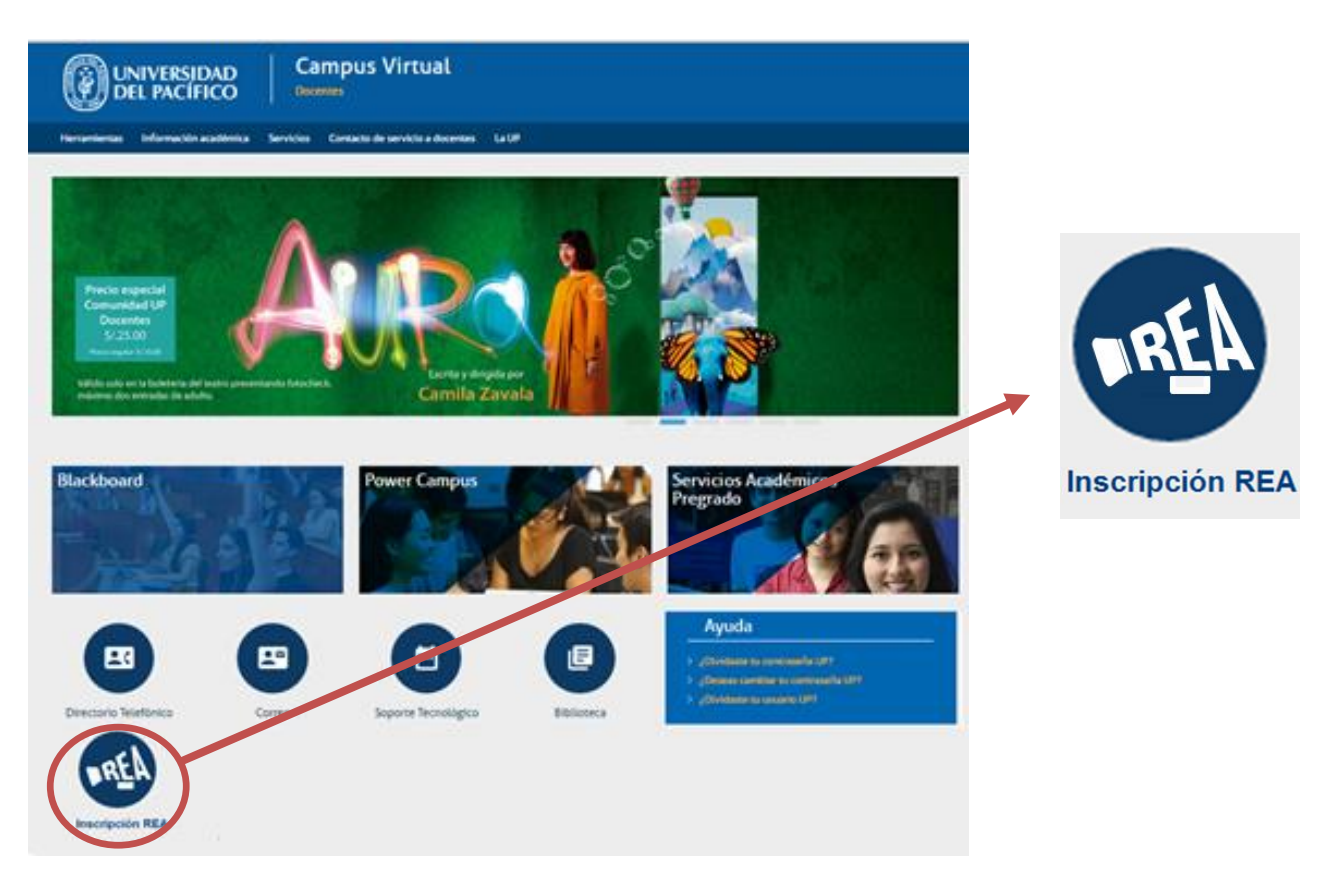

- 2) Elegir el link del **Video REA** para ingresar a YouTube y reproducir el video
- 3) Recuerde los **requisitos**:
	- No ser alumno repitente del curso.
	- Tener un promedio ponderado aprobado en el ciclo anterior.
	- No ser REA de otra aula en el ciclo.
	- No haber cometido ninguna falta grave o muy grave.
	- No formar parte de la Representación estudiantil (REUP) ni ser Representante ante Departamento Académico (REDA).
- 4) Solicitar levanten la mano los alumnos interesados en ser **candidatos** al programa REA.
- 5) Si hay dos o más candidatos, se les da un espacio de 30 segundos a 1 minuto para que

**expongan sobre por qué deberían ser electos REA** en el aula.

- 6) En caso no se presenten candidatos, queda a criterio del profesor si el elige un estudiante y procede con la elección.
- 7 ) Se procede a la **votación presencial** de todos los alumnos del salón. Los alumnos levantan la mano y la elección se define por **mayoría simple.**
- 8) Registre los datos del REA en el link **Registro REA\*** que aparece debajo del de Video REA.